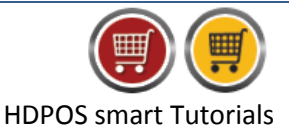

You can create different custom-fields according to your necessities in HDPOSsmart. These custom fields can hold different values, and serve different purposes depending on the 'type' of custom fields. It is imperative that we choose the right type of custom-fields based on our requirements.

The different types of custom-fields are:

**1. Text:** This holds text data in the form of strings (set of characters). This accepts all data such as alphabets, numbers, and special characters.

This can be used in situations such as when you intend to maintain the bridge length and other such parameters for an eye-glass in an optical store, or name of the author for a book.

**2. Numbers:** This type of field accepts only positive numbers without decimal points (whole numbers).

This type can be used in situations where entering an absolute value is required, such as apartment number of a customer, or ISBN of a book.

**3. Fractional Numbers:** This accepts positive fractional numbers.

Fractional numbers are widely used is situations such as screen size of a mobile, where the typical values would be 4.5, 5.0, 5.5, etc. Another example for the usage of fractional numbers would be to enter the height of a customer in a fitness centre.

**4. Date Time:** Here, you can select any date from the calendar.

This allows you to enter any date, and can be ideal for entering the date of registration of the customer at a fitness centre, etc.

**5. Lookup Value:** Lookup-values are predefined values. You can create a list of possible values for a custom-field of the type Lookup-value. Later, whenever a selection is to be made, a selection can be done from the available list of values.

For example, if you create a set of sizes for T-Shirts such as S, M, L, XL, etc., while defining an item, you can choose only from the set of values that were defined.

**6. Checkbox:** This creates a simple checkbox- a two states button which can be either checked or unchecked.

A checkbox can be used in situations such as differentiating between members and nonmembers in the customer list, by check checking the checkbox if the customer is a member, and leaving it unchecked for non-members. Another example for usage of a checkbox is when you want to differentiate between B2B and B2C customers by checking checkbox for B2B customers and leaving it unchecked for B2C customers.

**7. Alternate Barcodes:** The rules for the fields of this type are the same as that of Barcodes. This field type is available only for Item fields. Any value given here is treated as an additional barcode of the item.

Alternate barcodes can be used in situations where the same EAN is used for more than one items. A tutorial on how to use Alternate Barcodes to handle this is available [here.](http://www.hdpos.in/Tutorials/How-to-define-alternate-barcode-for-an-item-in-HDPOS-smart)

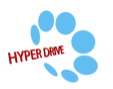